## COMMENT FAIRE ?

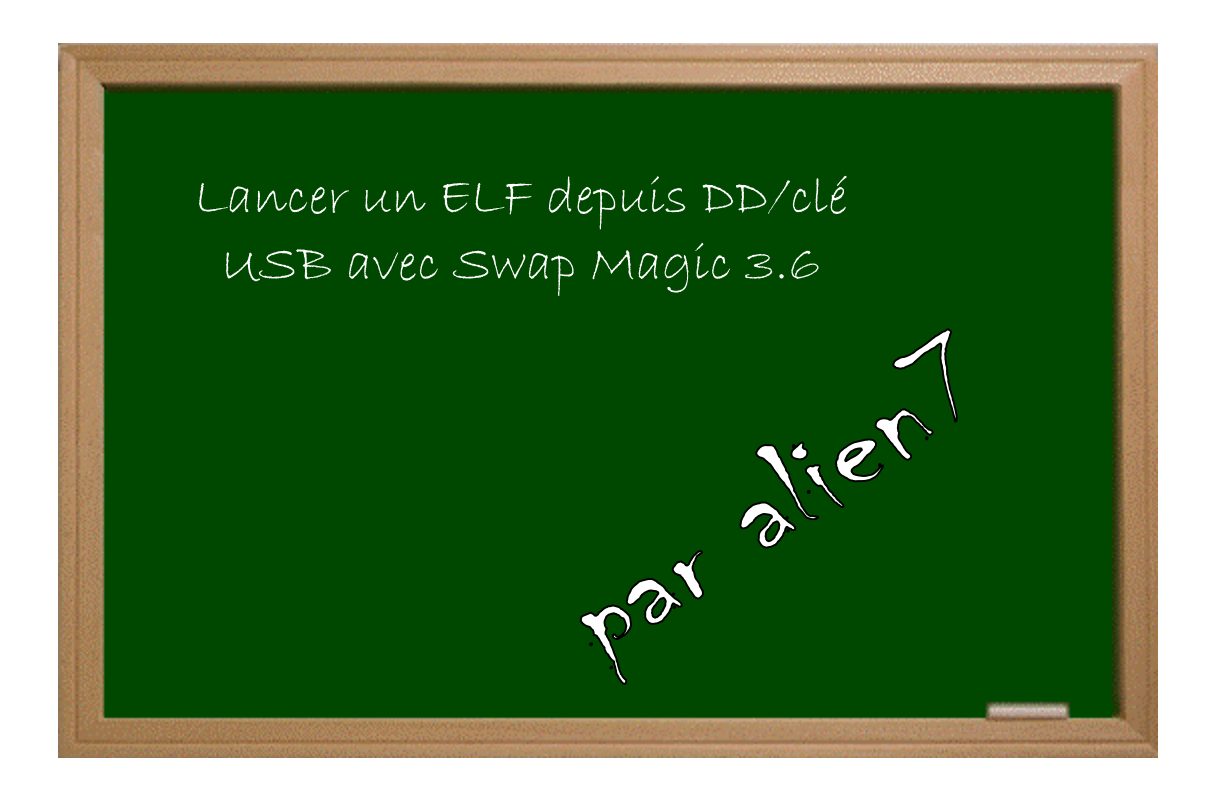

## Expérimenter grâce aux guides imprimés !

## Date − Version − Révision : 6.5.2005

## *www.metagames-eu.com*

Mais, ni l'auteur de ce guide, ni les webmaters ou les administrateurs de Metagames, ainsi que les modérateurs du forum, ne sont ou ne seront responsables des dégâts occasionnés à votre chère console des suites des manipulations décrites dans ce guide.

Cela ne marche qu'avec **SWAP MAGIC 3.6**.

- 1. On crée un dossier SWAPMAGIC à la racine du disque dur ou clé USB.
- 2. On copie dans le dossier « SWAPMAGIC » au moins 4 fichiers **.ELF**.
- 3. On renomme les ELF ainsi : **SMBOOT0.ELF**, **SMBOOT1.ELF**, **SMBOOT2.ELF**, **SMBOOT3.ELF**.
- 4. On lance normalement **Swap Magic 3.6** avec la version CD ou DVD.
- 5. On appuie sur haut  $\mathbf{\hat{+}} + (\mathbf{L1})$  ou  $\mathbf{L2}$  ou  $\mathbf{R1}$  ou  $\mathbf{R2}$ ) :
	- + **L1** correspond à l'ELF renommé en **SMBOOT0.ELF** ;
	- $\blacklozenge$  + **L2** à **SMBOOT1.ELF** ;
	- $\bullet$  **+ R1** à **SMBOOT2.ELF** ;
	- $\triangle$  + **R2** à **SMBOOT3.ELF**.

 Il est possible de lancer un fichier ELF automatiquement après lancement de **Swap Magic 3.6**, par exemple **USBAdvance** :

- 1. On copie l'ELF sur le dossier « SWAPMAGIC ».
- 2. On le renomme en **SWAPMAGIC.ELF**.

 Pour un disque dur en USB, il faut au préalable déconnecter le disque depuis la petite icône verte qui se trouve à côté de l'horloge, sinon (en tout cas dans mon cas) les fichiers copiés seront perdus.

Voilà un petit guide, j'espère avoir été clair et aidé certains.